# 12.1.36 Editors - Geometry Nodes Editor - Header - Add Menu -<br>Utilities - Text  $\mathcal{S}$

## **Table of content**

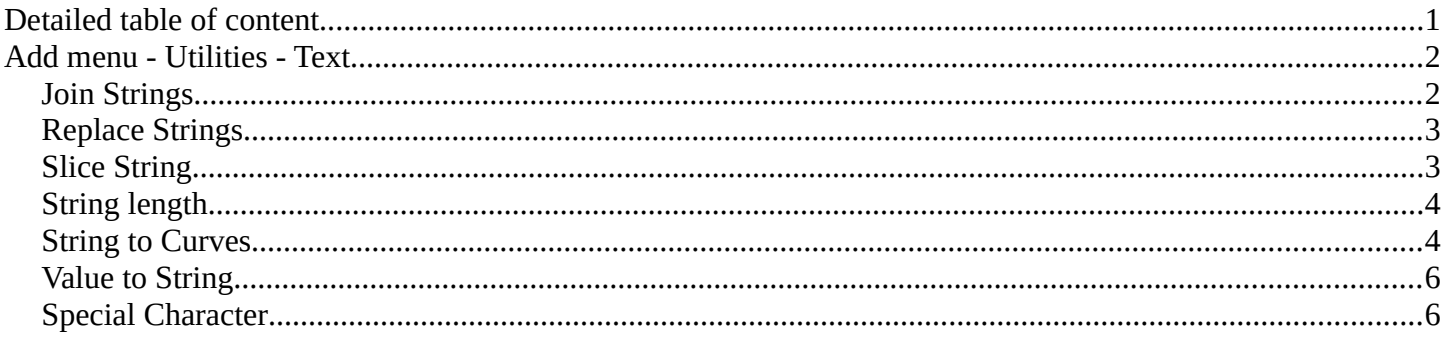

## <span id="page-0-0"></span>**Detailed table of content**

## **Detailed table of content**

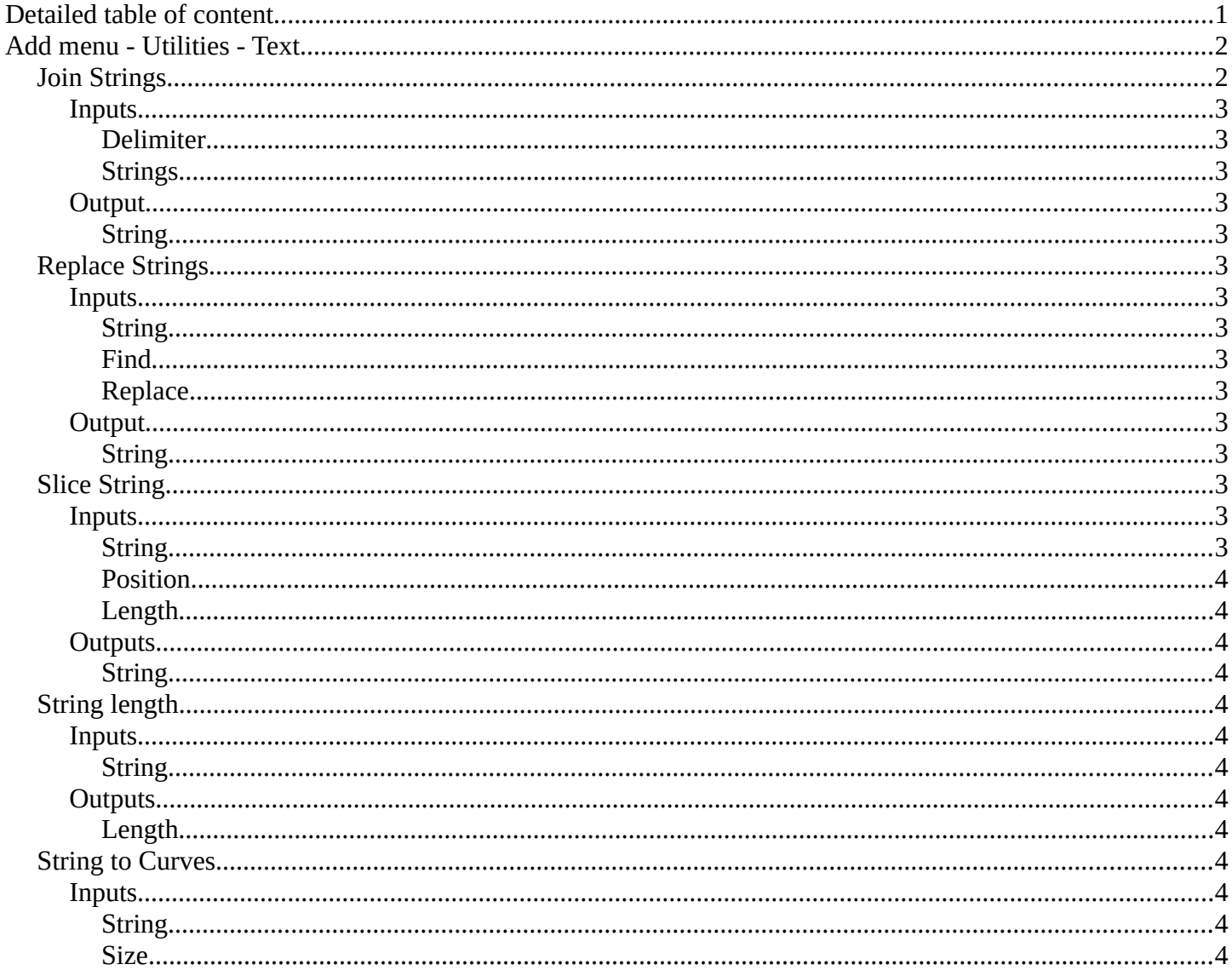

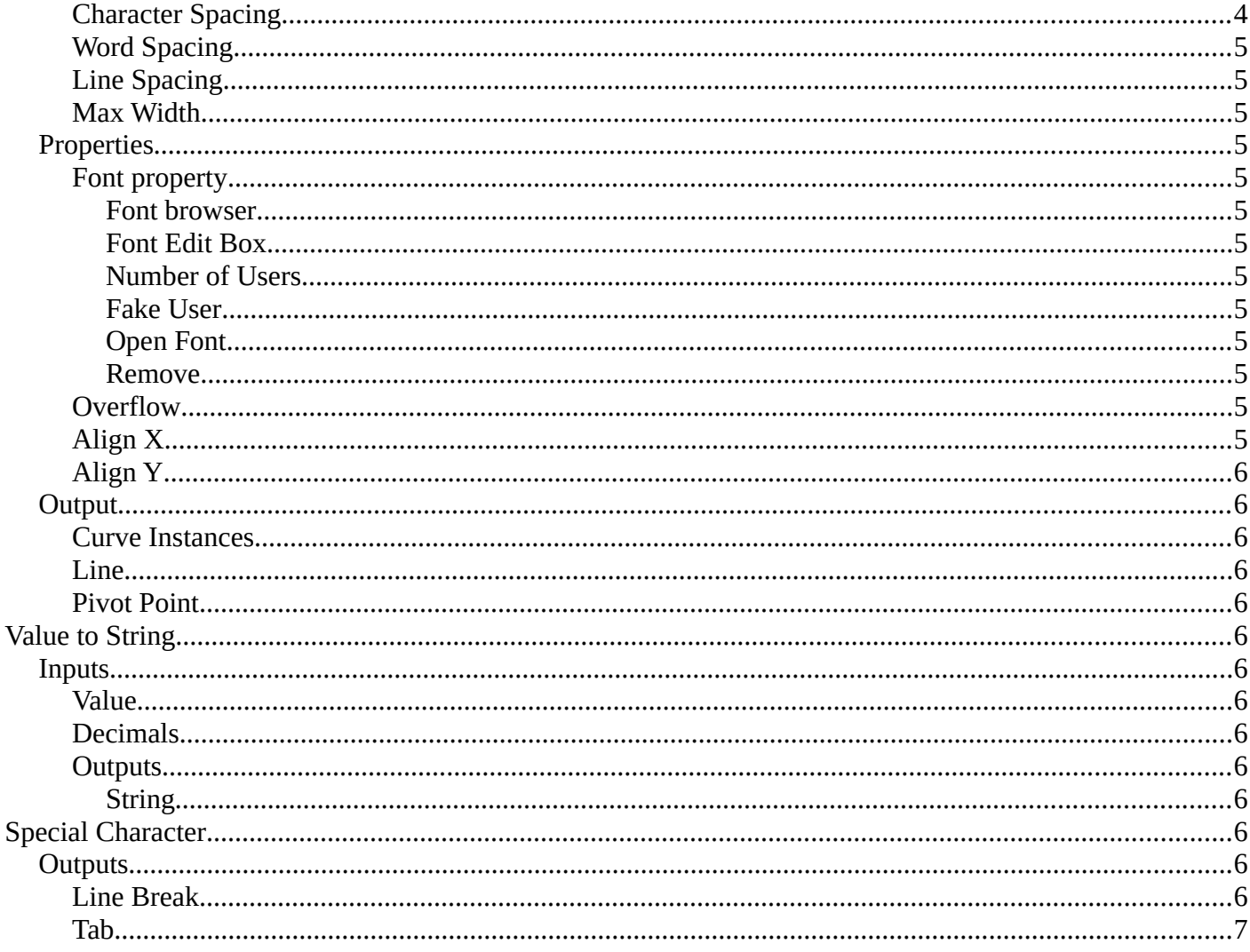

# <span id="page-1-0"></span>Add menu - Utilities - Text

Text object related nodes.

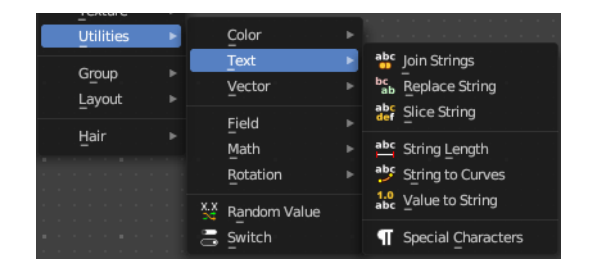

## <span id="page-1-1"></span>**Join Strings**

Allows you to join several string into a text string.

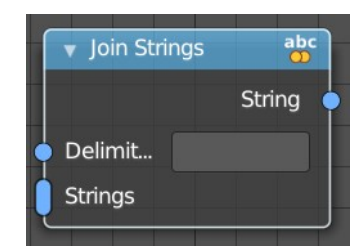

### <span id="page-2-3"></span>**Inputs**

#### <span id="page-2-0"></span>*Delimiter*

Add a delimiter character.

#### <span id="page-2-4"></span>*Strings*

The strings that you want to join into one text string.

### <span id="page-2-5"></span>**Output**

### <span id="page-2-6"></span>*String*

The output string.

## <span id="page-2-1"></span>**Replace Strings**

Find and replace strings inside of the input string.

#### <span id="page-2-7"></span>**Inputs**

#### <span id="page-2-8"></span>*String*

The input string.

#### <span id="page-2-9"></span>*Find*

The string part that you want to replace.

#### <span id="page-2-10"></span>*Replace*

The string part that you use to replace the selected string part.

### <span id="page-2-11"></span>**Output**

#### <span id="page-2-12"></span>*String*

The strings that you want to join into one text string.

## <span id="page-2-2"></span>**Slice String**

Allows you to extract a string from a substring at given position with given length.

### <span id="page-2-13"></span>**Inputs**

### <span id="page-2-14"></span>*String*

The source string.

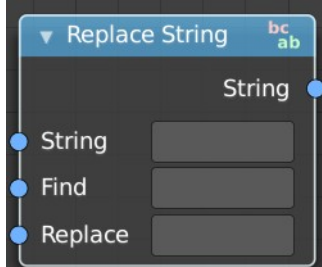

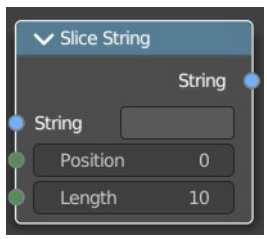

#### <span id="page-3-2"></span>*Position*

The start position of the sub string.

#### <span id="page-3-3"></span>*Length*

The length of the substring.

#### <span id="page-3-4"></span>**Outputs**

#### <span id="page-3-5"></span>*String*

The output substring.

## <span id="page-3-0"></span>**String length**

Gives back the number of characters in this string.

#### <span id="page-3-6"></span>**Inputs**

#### <span id="page-3-7"></span>*String*

The string that you want to calculate.

### <span id="page-3-12"></span>**Outputs**

#### <span id="page-3-8"></span>*Length*

How many characters the string has.

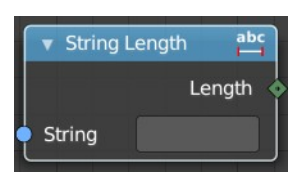

### <span id="page-3-1"></span>**String to Curves**

Converts the letters of a text into curve objects.

#### <span id="page-3-9"></span>**Inputs**

#### <span id="page-3-10"></span>*String*

The text string to convert.

#### <span id="page-3-11"></span>*Size*

Size of the string.

#### <span id="page-3-13"></span>*Character Spacing*

The character spacing of the string.

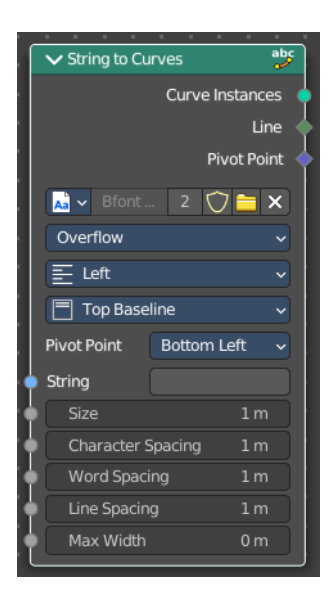

#### <span id="page-4-0"></span>*Word Spacing*

The word spacing of the string.

#### <span id="page-4-1"></span>*Line Spacing*

The line spacing of the string.

#### <span id="page-4-2"></span>*Max Width*

The maximum width of the string.

#### <span id="page-4-3"></span>**Properties**

#### <span id="page-4-4"></span>*Font property*

<span id="page-4-5"></span>**Font browser** A list of the loaded fonts.

#### <span id="page-4-6"></span>**Font Edit Box**

The active font.

#### <span id="page-4-7"></span>**Number of Users**

The number of users for this font.

#### <span id="page-4-8"></span>**Fake User**

Keep this font in the blender file even when it has no users. The default font is special in this regards. It will not vanish when you close the file, even when it has no fake user assigned.

#### <span id="page-4-9"></span>**Open Font**

Load a system font.

#### <span id="page-4-10"></span>**Remove**

Removes the active font. The default font is special in this regards. You cannot delete it.

#### <span id="page-4-11"></span>*Overflow*

The overflow method for the text.

<span id="page-4-12"></span>*Align X*

How to align the text horizontally

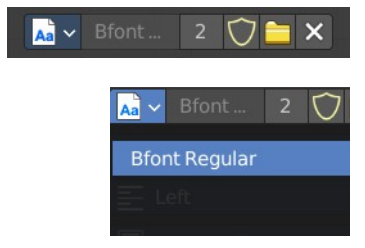

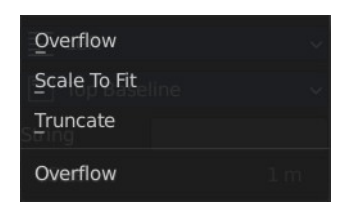

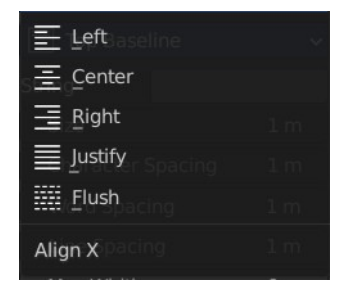

### <span id="page-5-2"></span>*Align Y*

How to align the text vertically.

#### 同 Top Baseline  $\Box$  Top  $\Box$  Middle **E** Bottom Baseline  $\Box$  Bottom Align Y

### <span id="page-5-13"></span>**Output**

#### <span id="page-5-3"></span>*Curve Instances*

The curves output.

#### <span id="page-5-4"></span>*Line*

Outputs the line number of the character.

#### <span id="page-5-5"></span>*Pivot Point*

Outputs the selected pivot point position per character.

## <span id="page-5-0"></span>**Value to String**

Converts a value to a string.

#### <span id="page-5-6"></span>**Inputs**

#### <span id="page-5-7"></span>*Value*

The input value.

#### <span id="page-5-8"></span>*Decimals*

How many decimals the value has.

#### <span id="page-5-9"></span>*Outputs*

# <span id="page-5-10"></span>**String**

The output string.

## <span id="page-5-1"></span>**Special Character**

Adds special characters to the text string.

### <span id="page-5-11"></span>**Outputs**

#### <span id="page-5-12"></span>*Line Break*

Adds a Line Break to the text string.

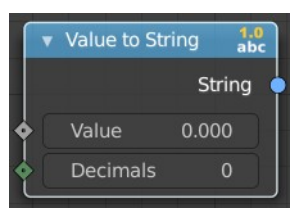

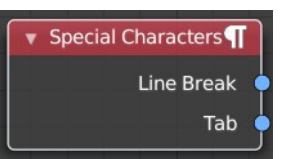

#### <span id="page-6-0"></span>*Tab*

Adds a tab to the text string.